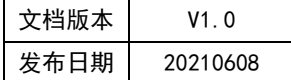

## APT32F102 TOUCH 应用指南

# **HPTCHIP**

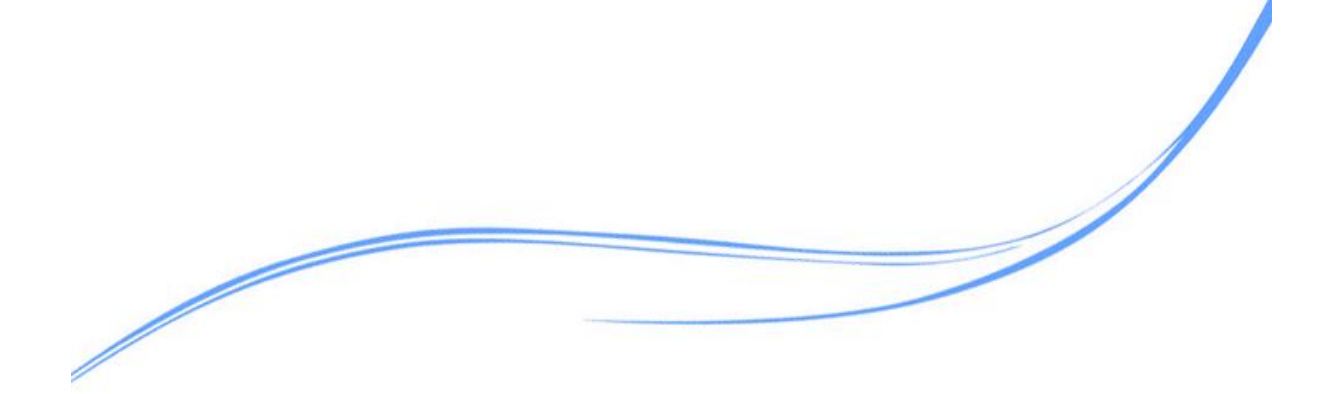

## 目录

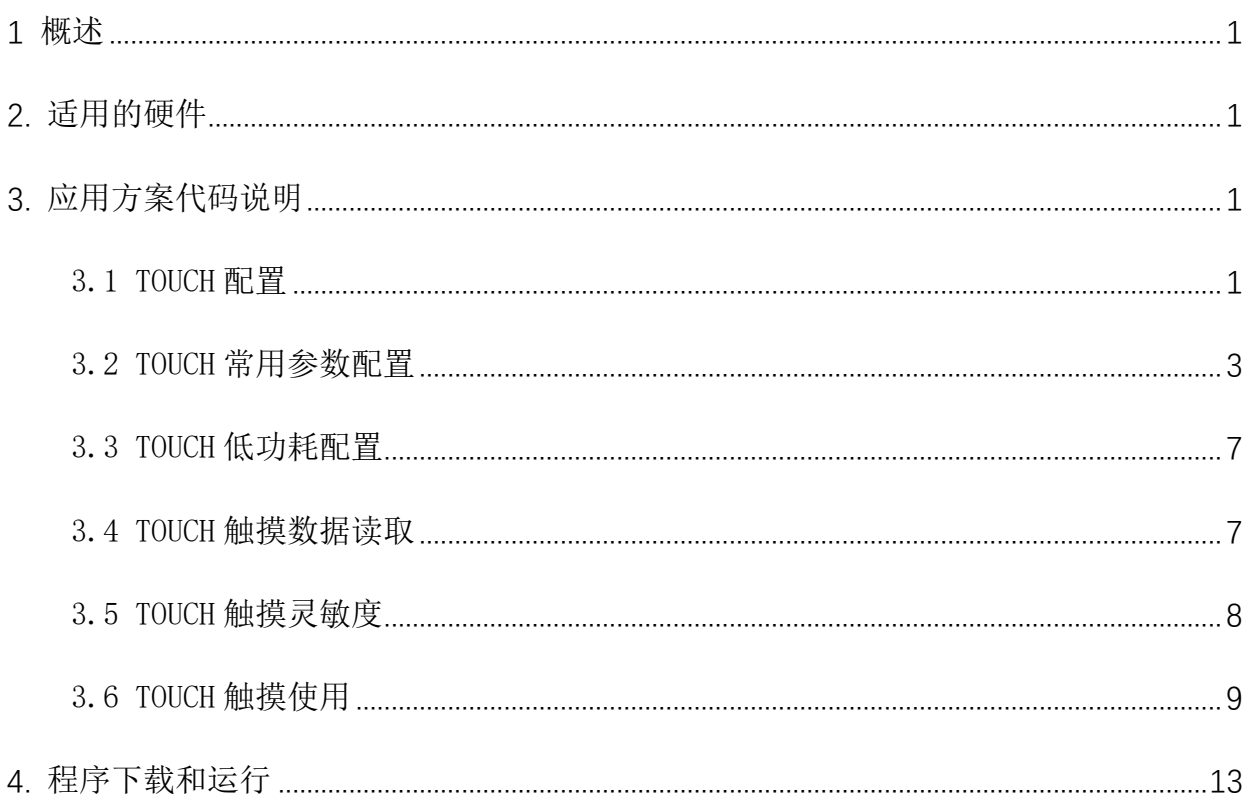

#### <span id="page-2-0"></span>**1** 概述

本文介绍了在APT32F102中使用TOUCH的应用范例。

### <span id="page-2-1"></span>**2.** 适用的硬件

该例程使用于 APT32F102x 系列学习板

#### <span id="page-2-2"></span>**3.** 应用方案代码说明

#### <span id="page-2-3"></span>3.1 TOUCH 配置

基于 APT32F102 完整的库文件系统,对 TOUCH KEY 进行配置。

#### 硬件配置:

支持 17 个扫描通道的电容式触摸按键,基于电荷转移的检测技术,实现按键或者触摸滑 条等应用,通过提供的触摸算法库使用该功能。

使用触摸功能后,会占用 102x 中 Coret 定时模块,用户不能在程序中配置 Coret。

 Touch 模块在低功耗下的扫描启动信号由 LPT 提供,所以开启低功耗模式后,将占用 LPT 模 块,用户不能再配置 LPT 模块

#### 触摸模块框图:

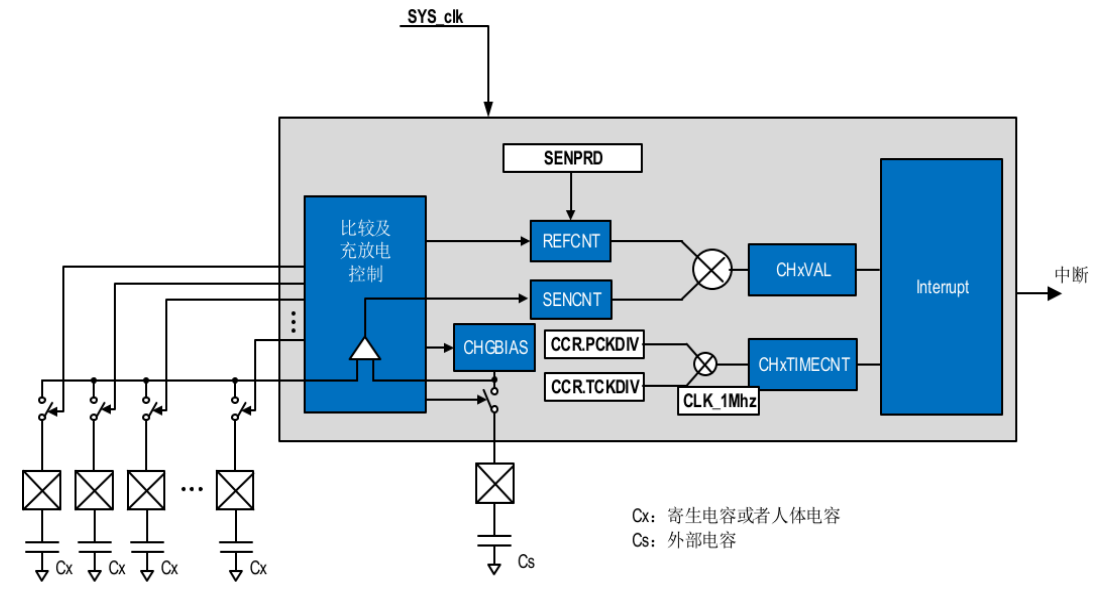

图 3.1.1 功能框图

#### 触摸硬件原理图:

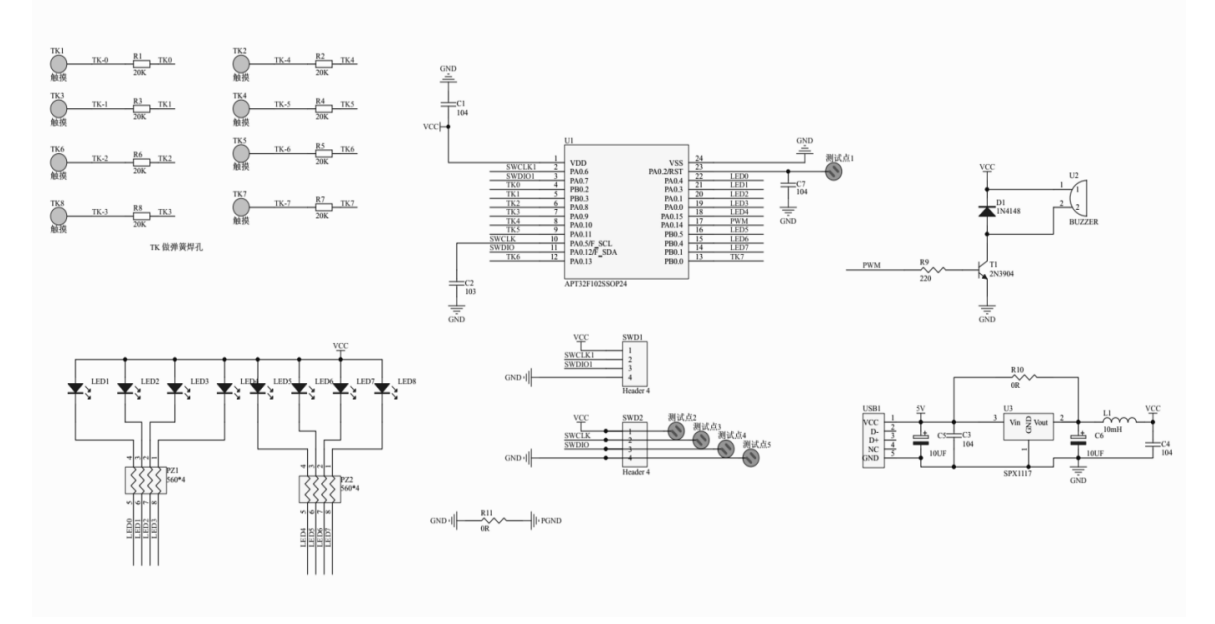

图 3.1.2 硬件原理图

#### 注意:  $\bullet$

使用触摸功能 CO(PAO.5)必须接一个 103 电容到地。

要求给 MCU 供电的电源要稳定,建议加稳压电路。

TouchKey 参考电压选择:

1. 若选择 FVR 做参考 PIN23(PA0.2)需要预留出来接 104 电容到地。

2. 若选择 VDD 做参考 PIN23 可以做其他功能。

#### 软件配置:

可在 apt32f102\_initial.c 文件中 TK\_CONFIG 进行初始化的配置

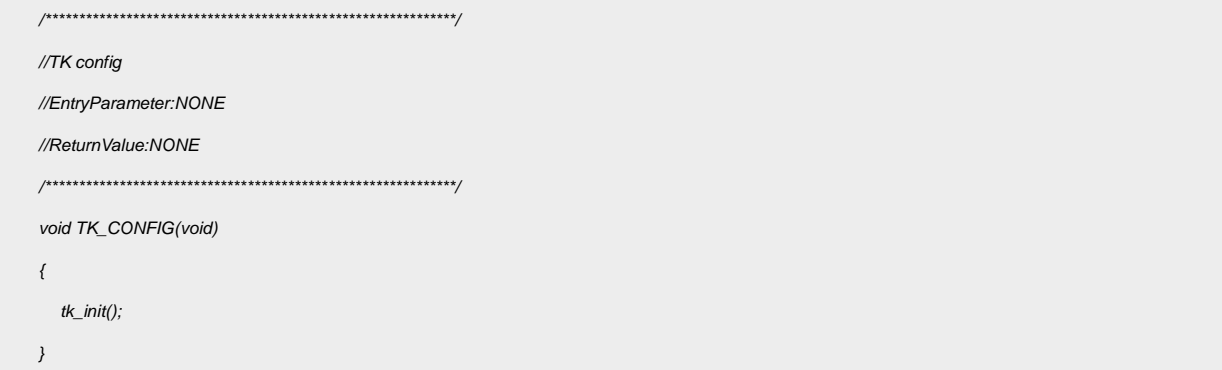

代码说明:

tk\_init(); ----用于初始化 TK,具体函数实现封装在触摸库中。

#### <span id="page-4-0"></span>3.2 TOUCH 常用参数配置

此函数是配置 TOUCH 触摸内部参数,已经在 tk\_init()中调用。

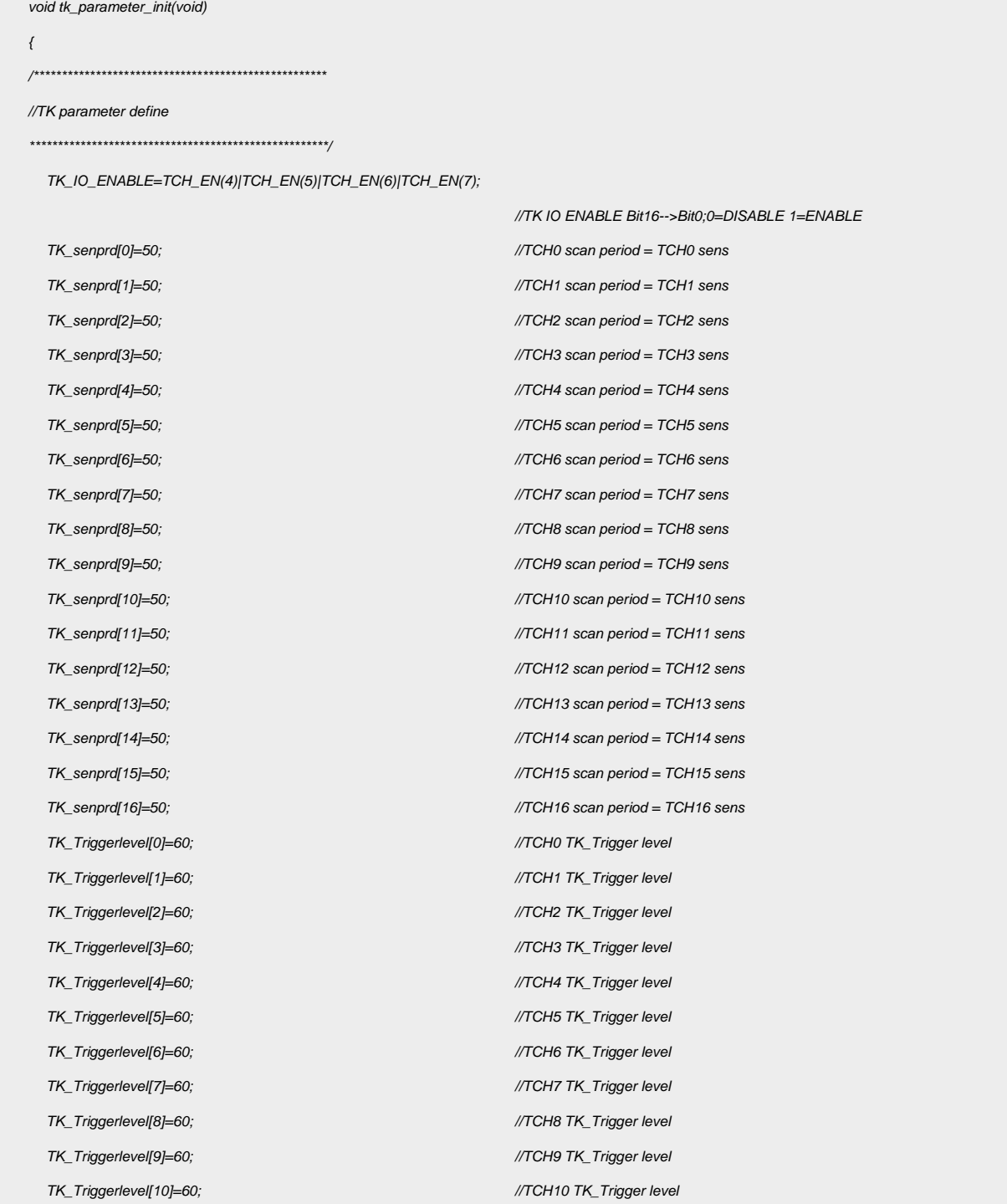

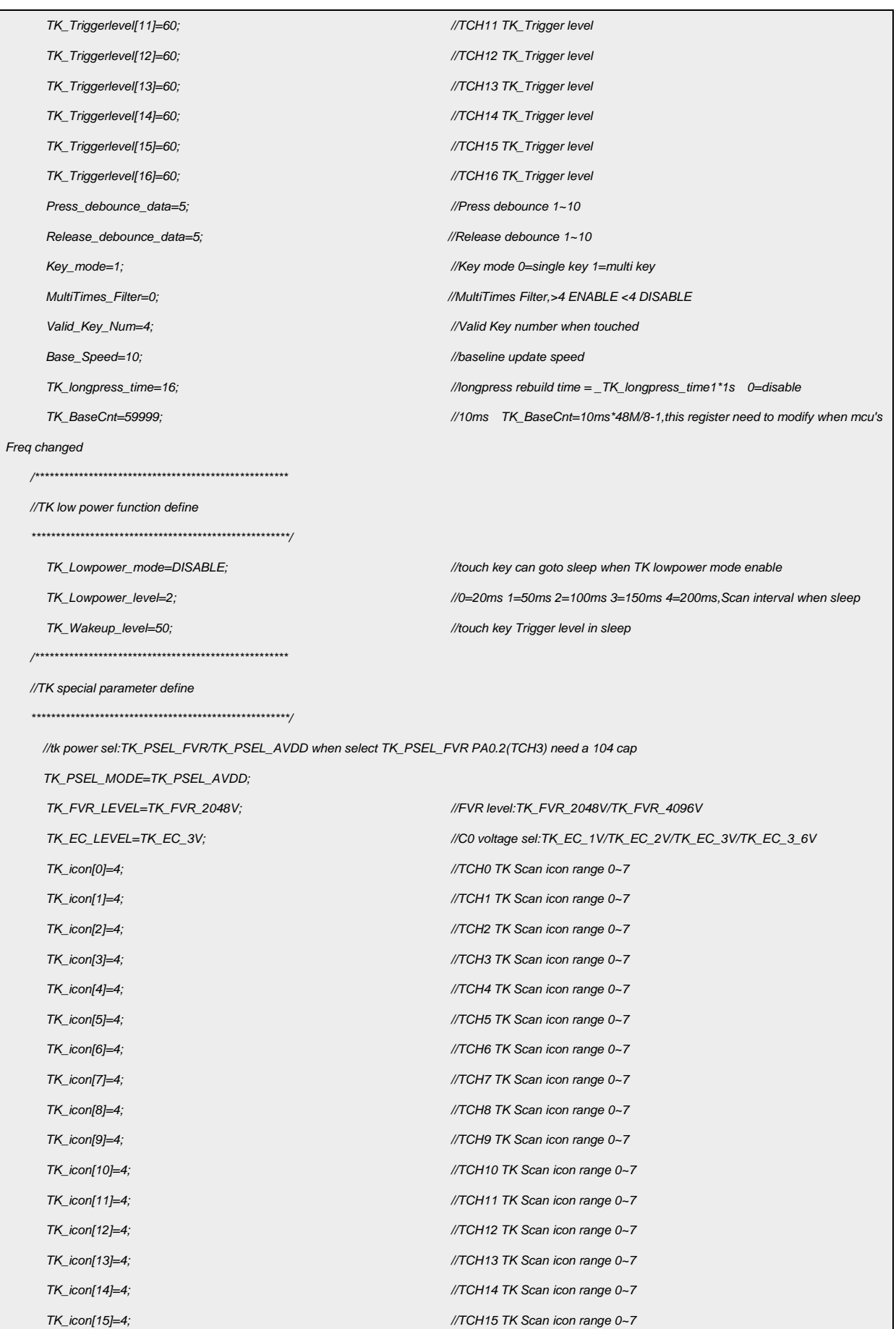

*TK\_icon[16]=4; //TCH16 TK Scan icon range 0~7*

*}*

#### 参数说明:

#### ● Tkey IO 使能

bit=1 表示使能对应的 TCHx 做 touch key 功能, 低位至高位的顺序对应 TCH0~TCH16

*TK\_IO\_ENABLE=0B00011111111000000;*

#### **Tkey** 通道扫描周期配置。

值越大灵敏度越高,但不能超过理论值否则按键无法扫描通过,常用值不大于 150\*

*TK\_senprd [i]=50*; *//i=0~16*

#### **Tkey** 通道触发门槛值配置。

值越大门槛值越高,取值范围为按键差值的 50%~60%,未使用的通道设置成 0xFF

*TK\_Triggerlevel[i]=60; //i=0~16*

#### **Tkey** 触发去抖配置

*Press\_debounce\_data=5; //*按下去抖 *1~10*,默认配置为 *5*

#### **Tkey** 释放去抖配置

*Release\_debounce\_data=5; //*释放去抖 *1~10*,默认配置为 *5*

#### **Tkey** 按键模式

0 表示单键模式,1 表示多键模式

*Key\_mode=1; //0=single key 1=multi key*

#### **OFFSET** 滤波倍数

大于等于 4 时,表示开启相应的倍数滤波;小于 4 时表示倍数滤波关闭;默认配置关闭

*MultiTimes\_Filter=0; //*倍数滤波*>=4*

#### 最多有效按键个数

此配置表示允许同时按下按键时最多有效个数。默认为 4

*Valid\_Key\_Num=4; //*最大按下有效个数

#### **Baseline** 更新速度

数值越小,baseline 更新速度越快;数值越大,baseline 更新速度越慢;默认为 10 约 100ms

*Base\_Speed=10;*

#### 按键长按强制更新时间设置

长按键强制更新配置。时间= *TK\_longpress\_time\*1s*;默认 16 秒

*TK\_longpress\_time=16;*

#### ● 按键扫描基准时间配置

若系统时钟修改时需要修改此参数,保证基准时间为 10ms;计算公式 TK\_BaseCnt=10ms\*PCLK/8-1, 默认 59999 数

值基于 48MHz

*TK\_BaseCnt=59999;*

*\**:某些特殊应用时,此数值可能会大于此值

#### 低功耗配置参数:

#### 低功耗模式使能

当低功耗模式配置为 ENABLE 时, 系统在进入睡眠后, Touch 模块才能实现唤醒

*TK\_Lowpower\_mode=ENABLE;*

#### 低功耗模式扫描间隔

此处为配置在低功耗模式下,Touch 的扫描间隔,间隔越小,则扫描的频次越大,唤醒的速度也越快;

0=20ms/1=50ms /2=100ms /3=150ms /4=200ms,

*TK\_Lowpower\_level=2;*

#### 低功耗模式唤醒阈值

在低功耗模式下,所有的 Touch 通道拥有相同的唤醒阈值;此值可设置为 TK\_Triggerlevel[17]数组中最小值的 80% 左右

*TK\_Wakeup\_level=50;*

注意:**Touch** 模块在低功耗下的扫描启动信号由 **LPT** 提供,所以开启低功耗模式后,将占用 **LPT** 模块,用 户不能再配置 **LPT** 模块。库文件中以 **LP** 为后缀的**\*.a** 文件才包含低功耗唤醒功能,如 **lib\_102TKey\_1\_05LP.a**

#### 特殊配置参数**:**

#### 触摸参考电压源配置

TK\_PSEL\_AVDD 表示选择 VDD;

TK\_PSEL\_FVR 表示选择 FVR(PIN23 需要接 104 电容) 默认选择 VDD 做参考;选择 FVR 时拥有更好的抗干扰能力 *TK\_PSEL\_MODE=TK\_PSEL\_AVDD;*

#### **FVR** 参考电压

选择 FVR 做参考时, 需根据实际 VDD 选择 4.096V 或 2048V 两个参考电压点, 默认选择为 4.096V。 当选择 TK\_PSEL\_AVDD 时,此位无效。选择的 FVR 参考电压必须比 VDD 电压小 500mV 以上

*TK\_FVR\_LEVEL=TK\_FVR\_4096V;*

#### **C0** 充放电电压选择

C0 充放电电压选择, 默认配置 3.6V, 可配置 1V/2v/3/v/3.6v, 当 FVR 为 2.048V 时强制选择 1V。

选择的 C0 充放电电压必须比 VDD 电压小 500mV 以上

*TK\_EC\_LEVEL=TK\_EC\_3\_6V;*

#### 充电电流配置参数。

若上电 PAD 寄生电容太大,采样值超出上限,那么触摸扫描出现异常,此时应调高对应通道 ICON 值。

*TK\_icon [i]=4; //i=0~16*

#### <span id="page-8-0"></span>3.3 TOUCH 低功耗配置

- 1. 设置 TK\_Lowpower\_mode 为 ENABLE。使用 Touch Key 睡眠唤醒功能必须使能此参数
- 2. 配置 TK Lowpower level 和 TK Wakeup level.

TK Lowpower level 数值越大,睡眠状态下触摸扫描间隔越大,唤醒速度也越慢;

TK\_Wakeup\_level 数值越小,唤醒门槛越低,越容易唤醒

3. 在睡眠前和唤醒后需对 Touch 进行配置

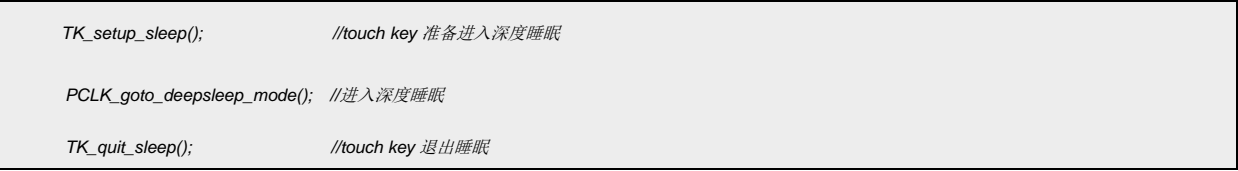

#### <span id="page-8-1"></span>3.4 TOUCH 触摸数据读取

#### **Tkey** 按键值

有按键触发时,在 single key 模式 Key\_Map 寄存器对应的 bit 位置 1。当使能 Multi key 模式时同时按下按 键对应的 bit 位会同时置 1.

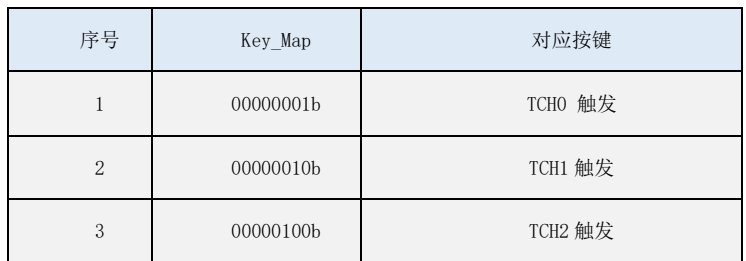

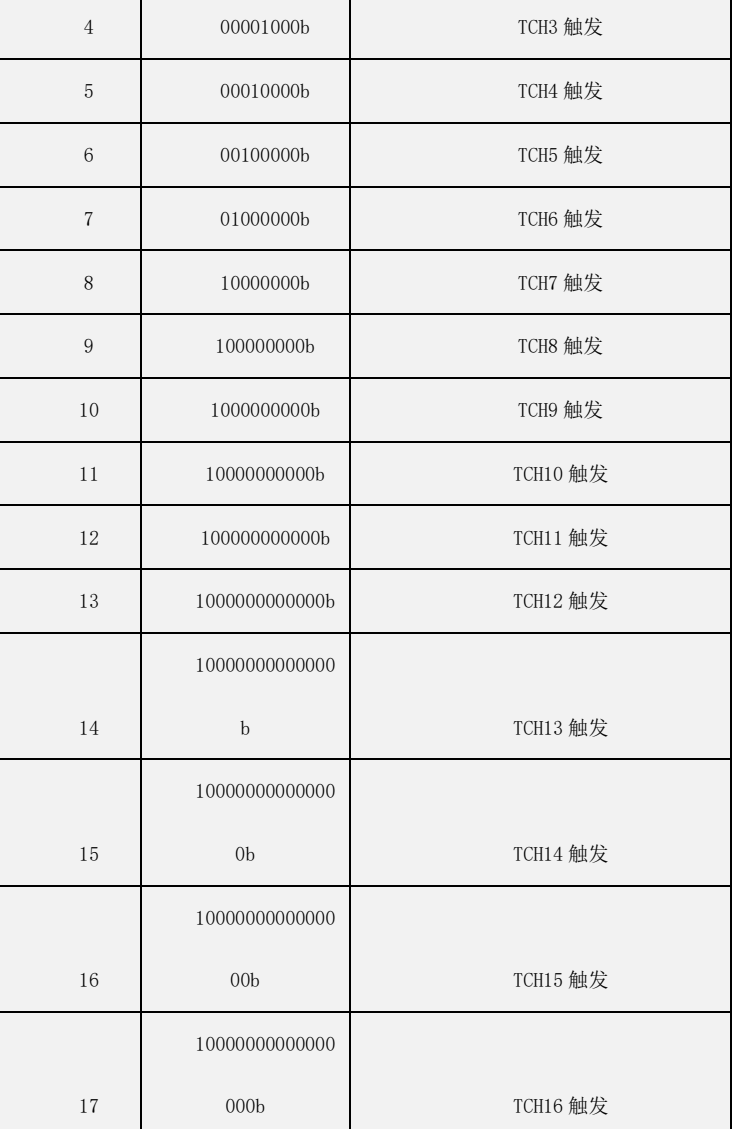

#### **Tkey** 按键差值

*offset\_data0\_abs[17];*数组对应 TCH0~TCH16 的按键差值

#### **Tkey** 按键实时采样值

*sampling\_data0 [17];*数组对应 *TCH0~TCH16* 的按键实时采样值

#### **Tkey** 按键基准值

*baseline\_data0 [17];*数组对应 *TCH0~TCH16* 的按键基准值

#### <span id="page-9-0"></span>3.5 TOUCH 触摸灵敏度

默认 C0 电容是 103,有些特殊情况下,需要调整灵敏度的情况,可以使用发送 Touchkey 按键差值和 Touchkey 按键采样基准值的调试函数,透过 UART TX 发送实时的触摸数据,再利

用串口转 USB 工具在 PC 上打印出实时的波形数据。详情参考《AN1511 Touch Key 使用串口 工具波形分析使用指南》。

#### <span id="page-10-0"></span>3.6 TOUCH 触摸具体使用

选择内部主频 48MHz 作为系统时钟, TOUCH 0 \TOUCH15 \TOUCH16 有触摸输出对应 GPIO 为低,无触摸 2S 进入休眠。使用 COUNTA 定时 1ms。

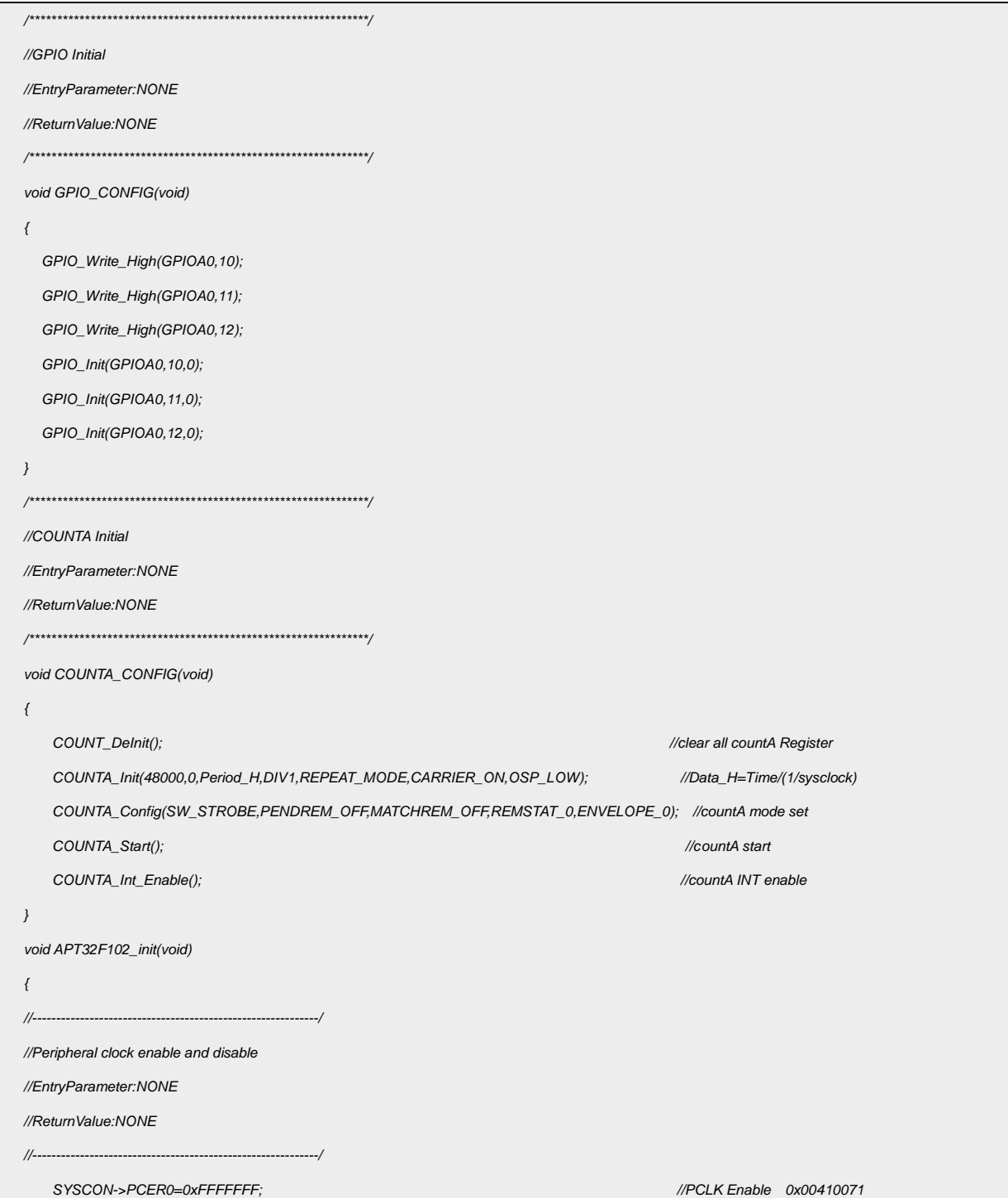

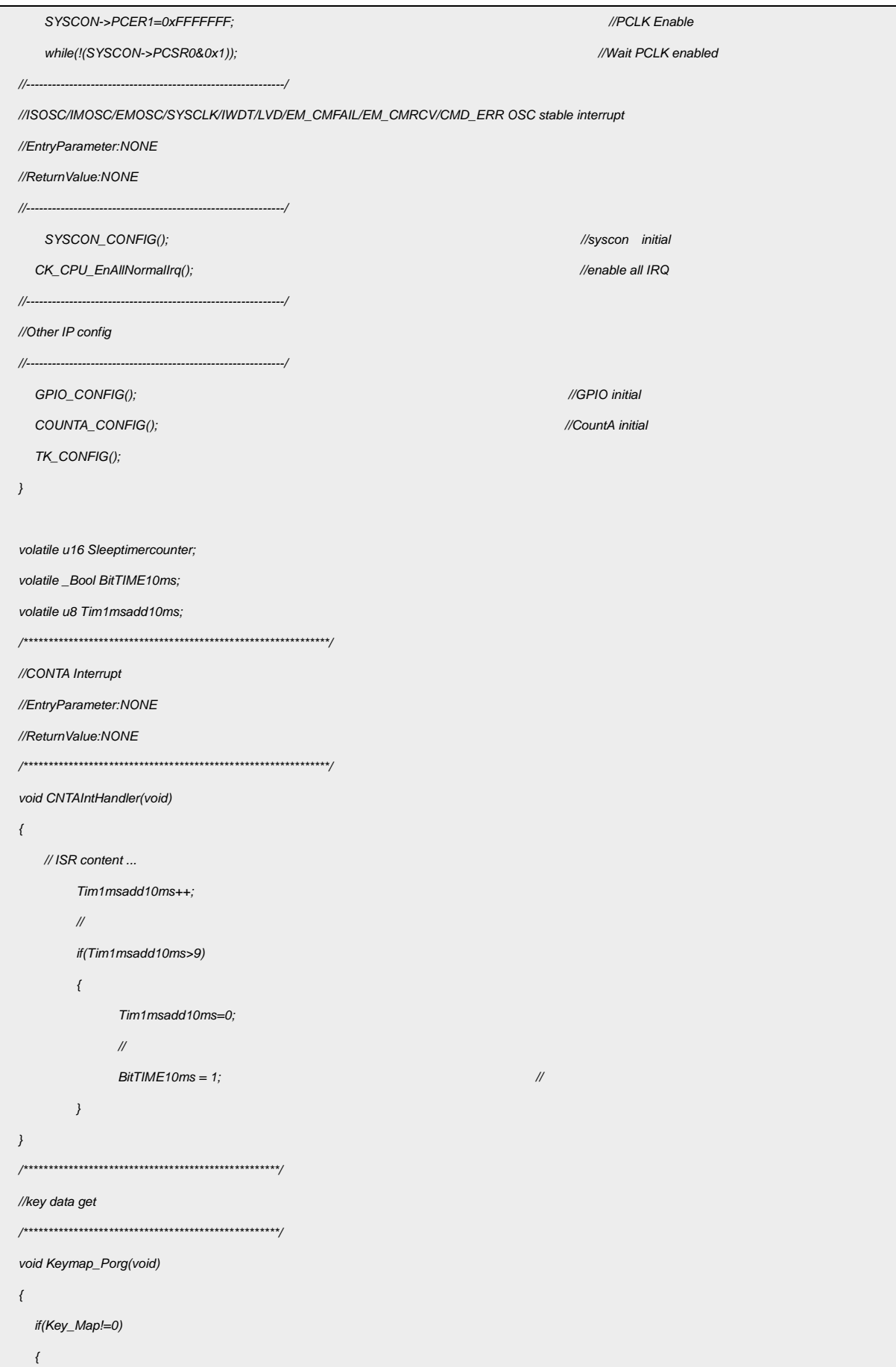

```
if(Key_Map_bk!=Key_Map)
     {
         Key_Map_bk=Key_Map;
         if(Key_Map==0x01)
         {
          GPIO_Write_Low(GPIOA0,10);
         }
         if(Key_Map==0x8000)
         {
          GPIO_Write_Low(GPIOA0,11);
         }
         if(Key_Map==0x10000)
         {
          GPIO_Write_Low(GPIOA0,12);
         }
     }
 }
 else
 {
     Key_Map_bk=0;
     GPIO_Write_High(GPIOA0,10);
     GPIO_Write_High(GPIOA0,11);
     GPIO_Write_High(GPIOA0,12);
 }
}
void SLEEP_CTRL(void)
{
 if(Key_Map_bk == 0) //无触摸
 {
     if(++Sleeptimercounter > 200) // 2S
     {
         Sleeptimercounter--; //
         SYSCON_WDT_CMD(DISABLE); //关闭
         SYSCON_IWDCNT_Reload();
          TK_setup_sleep(); // touch key 准备进入深度睡眠
         PCLK_goto_deepsleep_mode(); //进入深度睡眠
          TK_quit_sleep(); // touch key 退出睡眠
         SYSCON_WDT_CMD(ENABLE); //enable WDT
          SYSCON_IWDCNT_Reload();
         Sleeptimercounter = 0;
         return;
     }
 }
 else
```
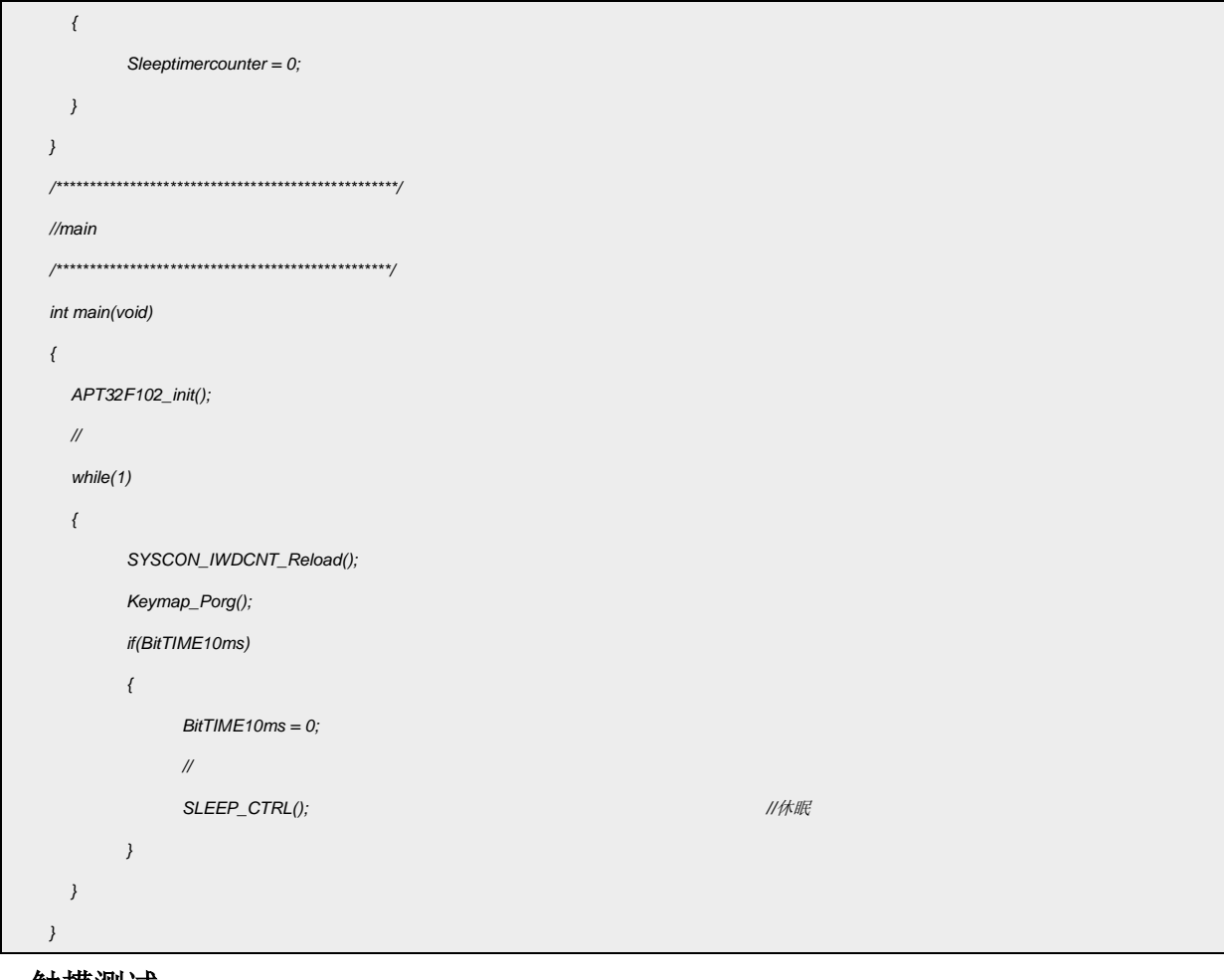

#### 触摸测试:

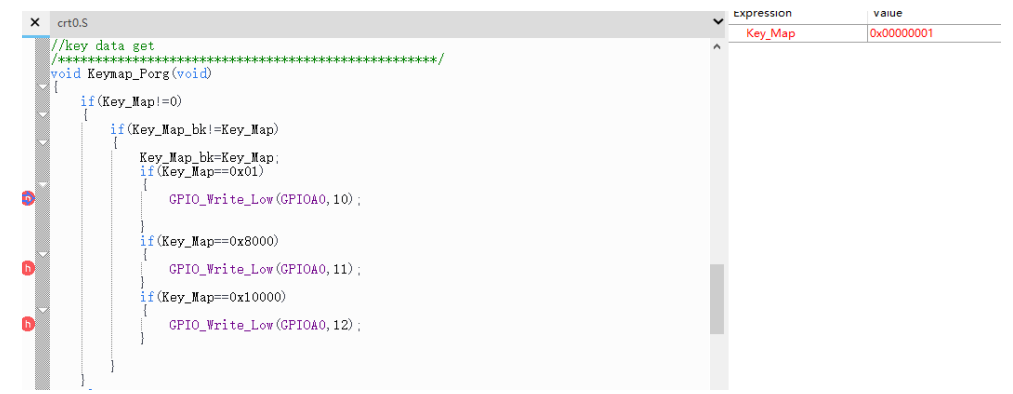

图 3.6.1 触摸 KEY\_MAP 值

## <span id="page-14-0"></span>**4.** 程序下载和运行

- 1.将目标板与仿真器连接,分别为 VDD SCLK SWIO GND
- 2. 程序编译后仿真运行
- 3. 触摸按键观察 KEY\_MAP 的值,确认触摸按键是否有效